# **umTECH**  NEWSLETTER

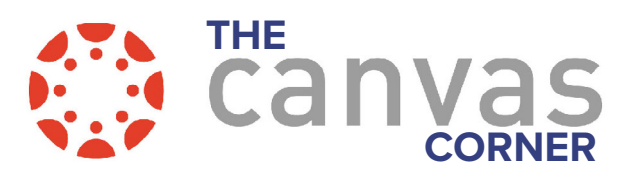

# **THE LATEST IN CANVAS**

THE UNIVERSITY OF 1EMPHIS tion Technology Service

## **GRADEBOOK AND SPEEDGRADER**

Mark assignments missing with ease in the Gradebook and SpeedGrader, the missing status of an assignment can be added by entering MI or mi in the assignment cell. Additionally in Gradebook Settings, when the Automatically apply grade for missing submissions setting is enabled, entering MI or mi applies the set grade.

#### **In the Grades tool:**

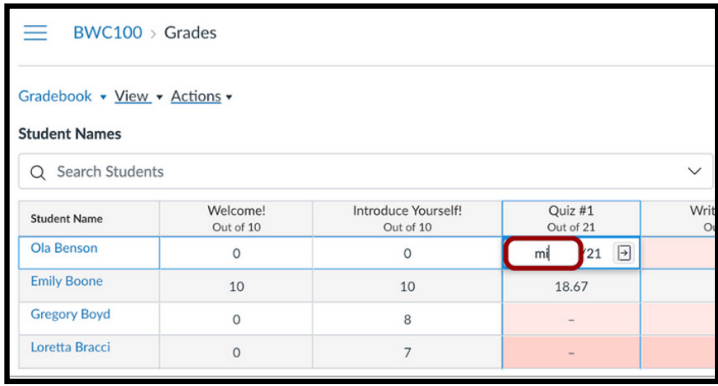

#### **In the SpeedGrader tool:**

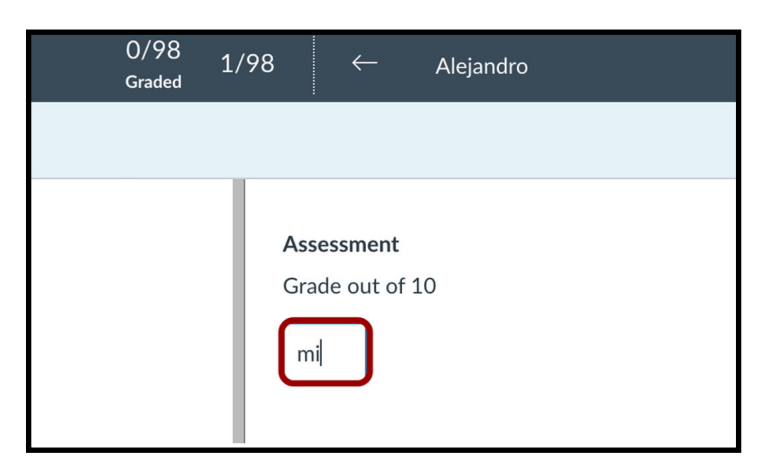

**IN THIS ISSUE: JANUARY 2023 REVIEW** 

Volume 3 Issue 2

## **RING CENTRAL**

The UofM has selected RingCentral to replace our existing on-premises legacy phone system. In 2017, ITS initiated a series of projects to modernize the campus network to support the evolution of services to the cloud. Migrating to RingCentral provides improved services that support student success, sustainability, branding and community engagement; aligns with ongoing ITS technology modernization efforts and strengthens business continuity and disaster recovery. For more information about the RingCentral project, please visit the [RingCentral project page](https://www.memphis.edu/its/ringcentral/).

## **IT SECURITY AWARENESS TRAINING**

IT Security Awareness training for UofM faculty and staff is now available through Feb. 28. Training is required for each employee. To learn more about security awareness training and to access the portal to check completion status, [please visit the portal.](https://memphis.edu/its/security/security-awareness.php) If you have questions or experience issues with the KnowBe4 system, email umtech@memphis.edu.

## **UM3D FACULTY CANVAS NEWSLETTER**

Our Faculty Canvas Newsletter is filled with tips & resources to start the semester off right from UM3D. Access Canvas tutorials, utilize course checklists, and integrate teaching technology into your course directly from this newsletter. [Visit the newsletter](https://sway.office.com/FFwNddpHw5YfGsrw?ref=Link) and share it with others in your department and beyond.

## **EBOOKS IN CANVAS**

Have your students had trouble accessing textbook materials in your course? Remember to activate the course materials tab in your course. Students may not be able to access their books in Canvas if the course materials are not enabled. Faculty must enable "Course Materials" in Canvas from the side bar of the course navigation menu. After course materials are enabled, students will be able to access eBooks and supplemental course materials.

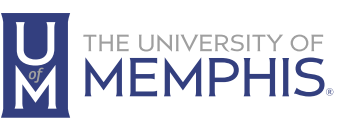

Information **Technology Services** 

100 Administration Bldg., Memphis, TN 38152 | 901.678.8888

 [umTech@memphis.edu](mailto:umtech%40memphis.edu?subject=) | **[memphis.edu/umtech](https://memphis.edu/umtech)** For more information or to inquire about technical reports, contact